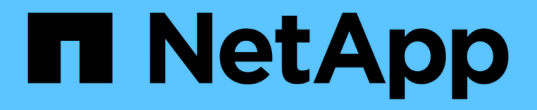

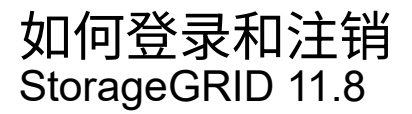

NetApp March 19, 2024

This PDF was generated from https://docs.netapp.com/zh-cn/storagegrid-118/tenant/signing-in-to-tenantmanager.html on March 19, 2024. Always check docs.netapp.com for the latest.

# 目录

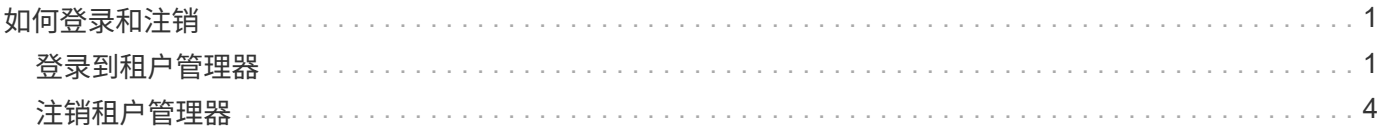

# <span id="page-2-0"></span>如何登录和注销

# <span id="page-2-1"></span>登录到租户管理器

您可以通过在的地址栏中输入租户的 URL 来访问租户管理器 ["](https://docs.netapp.com/zh-cn/storagegrid-118/admin/web-browser-requirements.html)[支持的](https://docs.netapp.com/zh-cn/storagegrid-118/admin/web-browser-requirements.html) [Web](https://docs.netapp.com/zh-cn/storagegrid-118/admin/web-browser-requirements.html) [浏览器](https://docs.netapp.com/zh-cn/storagegrid-118/admin/web-browser-requirements.html)["](https://docs.netapp.com/zh-cn/storagegrid-118/admin/web-browser-requirements.html)。

开始之前

- 您已拥有登录凭据。
- 网格管理员提供了一个用于访问租户管理器的URL。URL 将类似于以下示例之一:

https://FQDN\_or\_Admin\_Node\_IP/

https://FQDN\_or\_Admin\_Node\_IP:port/

https://FQDN\_or\_Admin\_Node\_IP/?accountId=20-digit-account-id

https://FQDN\_or\_Admin\_Node\_IP:port/?accountId=20-digit-account-id

此URL始终包括完全限定域名(FQDN)、管理节点的IP地址或管理节点HA组的虚拟IP地址。它可能还包括端 口号、20位租户帐户ID或这两者。

- 如果URL不包括租户的20位帐户ID、则您具有此帐户ID。
- 您正在使用 ["](https://docs.netapp.com/zh-cn/storagegrid-118/admin/web-browser-requirements.html)[支持的](https://docs.netapp.com/zh-cn/storagegrid-118/admin/web-browser-requirements.html) [Web](https://docs.netapp.com/zh-cn/storagegrid-118/admin/web-browser-requirements.html) [浏览器](https://docs.netapp.com/zh-cn/storagegrid-118/admin/web-browser-requirements.html)["](https://docs.netapp.com/zh-cn/storagegrid-118/admin/web-browser-requirements.html)。
- 已在 Web 浏览器中启用 Cookie 。
- 您属于具有的用户组 ["](https://docs.netapp.com/zh-cn/storagegrid-118/tenant/tenant-management-permissions.html)[特定访问权限](https://docs.netapp.com/zh-cn/storagegrid-118/tenant/tenant-management-permissions.html)["](https://docs.netapp.com/zh-cn/storagegrid-118/tenant/tenant-management-permissions.html)。

### 步骤

- 1. 启动 ["](https://docs.netapp.com/zh-cn/storagegrid-118/admin/web-browser-requirements.html)[支持的](https://docs.netapp.com/zh-cn/storagegrid-118/admin/web-browser-requirements.html) [Web](https://docs.netapp.com/zh-cn/storagegrid-118/admin/web-browser-requirements.html) [浏览器](https://docs.netapp.com/zh-cn/storagegrid-118/admin/web-browser-requirements.html)["](https://docs.netapp.com/zh-cn/storagegrid-118/admin/web-browser-requirements.html)。
- 2. 在浏览器的地址栏中,输入用于访问租户管理器的 URL 。
- 3. 如果系统提示您显示安全警报,请使用浏览器的安装向导安装证书。
- 4. 登录到租户管理器。

显示的登录屏幕取决于您输入的URL以及是否已为StorageGRID 配置单点登录(Single Sign On、SSO)。

# 未使用**SSO**

如果StorageGRID 未使用SSO、则会显示以下屏幕之一:

◦ 网格管理器登录页面。选择\*租户登录\*链接。

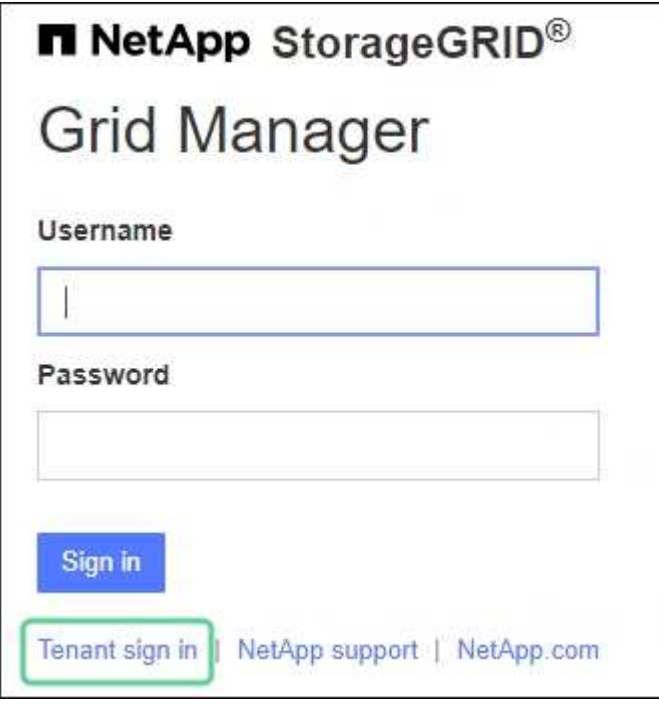

◦ 租户管理器登录页面。"帐户"字段可能已完成,如下所示。

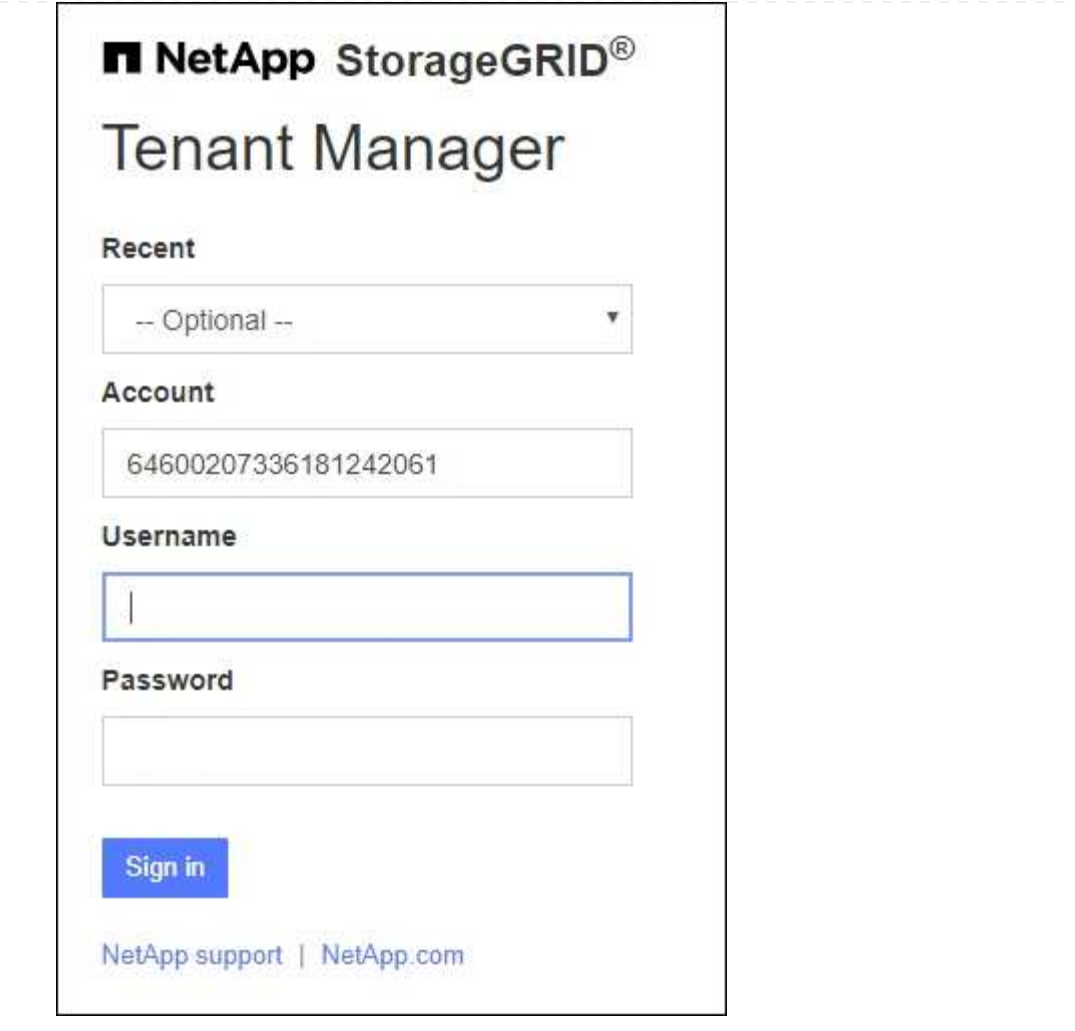

- i. 如果未显示租户的 20 位帐户 ID ,请选择最近帐户列表中显示的租户帐户名称,或者输入帐户  $ID<sub>o</sub>$
- ii. 输入用户名和密码。
- iii. 选择 \* 登录 \* 。

此时将显示租户管理器信息板。

iv. 如果您收到了其他人的初始密码,请选择\**USERNAME*\*>\*更改密码\*以保护您的帐户。

## 使用**SSO**

如果StorageGRID 正在使用SSO、则会显示以下屏幕之一:

◦ 您组织的SSO页面。例如:

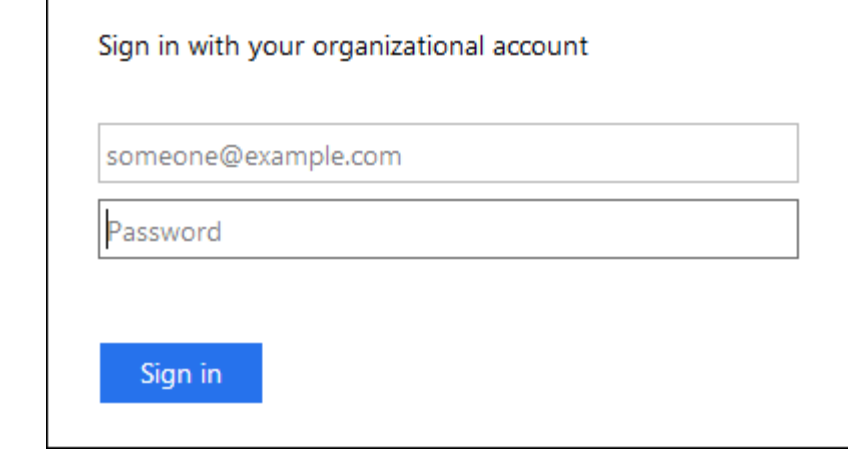

输入您的标准SSO凭据,然后选择\*登录\*。

◦ 租户管理器 SSO 登录页面。

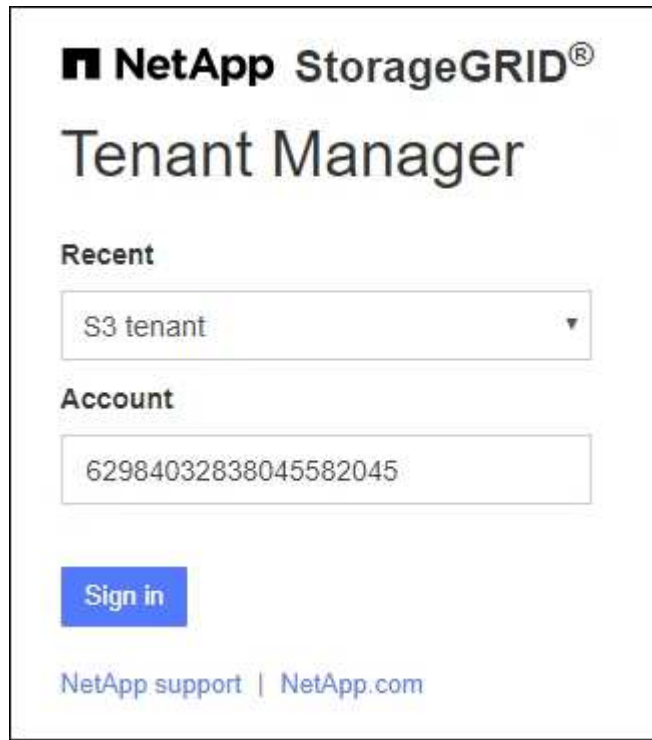

- i. 如果未显示租户的 20 位帐户 ID , 请选择最近帐户列表中显示的租户帐户名称, 或者输入帐户  $ID<sub>o</sub>$
- ii. 选择 \* 登录 \* 。
- iii. 在您组织的 SSO 登录页面上使用您的标准 SSO 凭据登录。

此时将显示租户管理器信息板。

<span id="page-5-0"></span>注销租户管理器

使用租户管理器完成操作后、您必须注销以确保未经授权的用户无法访问StorageGRID 系统。根据浏览器 Cookie 设置,关闭浏览器可能无法将您从系统中注销。

## 步骤

1. 找到用户界面右上角的用户名下拉列表。

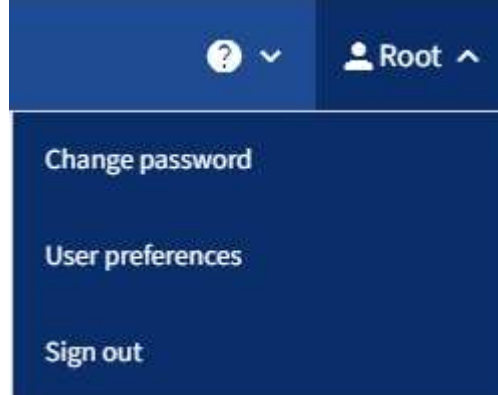

- 2. 选择用户名,然后选择\*Sign Out。
	- 如果未使用 SSO :

您已从管理节点注销。此时将显示租户管理器登录页面。

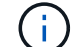

如果您已登录到多个管理节点,则必须从每个节点注销。

◦ 如果启用了 SSO :

您已从正在访问的所有管理节点中注销。此时将显示 StorageGRID 登录页面。您刚刚访问的租户帐户的 名称将在 \* 近期帐户 \* 下拉列表中列为默认名称,并显示租户的 \* 帐户 ID\* 。

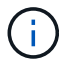

如果启用了 SSO ,并且您还登录到网格管理器,则还必须注销网格管理器才能注销 SSO 。

#### 版权信息

版权所有 © 2024 NetApp, Inc.。保留所有权利。中国印刷。未经版权所有者事先书面许可,本文档中受版权保 护的任何部分不得以任何形式或通过任何手段(图片、电子或机械方式,包括影印、录音、录像或存储在电子检 索系统中)进行复制。

从受版权保护的 NetApp 资料派生的软件受以下许可和免责声明的约束:

本软件由 NetApp 按"原样"提供,不含任何明示或暗示担保,包括但不限于适销性以及针对特定用途的适用性的 隐含担保,特此声明不承担任何责任。在任何情况下,对于因使用本软件而以任何方式造成的任何直接性、间接 性、偶然性、特殊性、惩罚性或后果性损失(包括但不限于购买替代商品或服务;使用、数据或利润方面的损失 ;或者业务中断),无论原因如何以及基于何种责任理论,无论出于合同、严格责任或侵权行为(包括疏忽或其 他行为),NetApp 均不承担责任,即使已被告知存在上述损失的可能性。

NetApp 保留在不另行通知的情况下随时对本文档所述的任何产品进行更改的权利。除非 NetApp 以书面形式明 确同意,否则 NetApp 不承担因使用本文档所述产品而产生的任何责任或义务。使用或购买本产品不表示获得 NetApp 的任何专利权、商标权或任何其他知识产权许可。

本手册中描述的产品可能受一项或多项美国专利、外国专利或正在申请的专利的保护。

有限权利说明:政府使用、复制或公开本文档受 DFARS 252.227-7013(2014 年 2 月)和 FAR 52.227-19 (2007 年 12 月)中"技术数据权利 — 非商用"条款第 (b)(3) 条规定的限制条件的约束。

本文档中所含数据与商业产品和/或商业服务(定义见 FAR 2.101)相关,属于 NetApp, Inc. 的专有信息。根据 本协议提供的所有 NetApp 技术数据和计算机软件具有商业性质,并完全由私人出资开发。 美国政府对这些数 据的使用权具有非排他性、全球性、受限且不可撤销的许可,该许可既不可转让,也不可再许可,但仅限在与交 付数据所依据的美国政府合同有关且受合同支持的情况下使用。除本文档规定的情形外,未经 NetApp, Inc. 事先 书面批准,不得使用、披露、复制、修改、操作或显示这些数据。美国政府对国防部的授权仅限于 DFARS 的第 252.227-7015(b)(2014 年 2 月)条款中明确的权利。

商标信息

NetApp、NetApp 标识和 <http://www.netapp.com/TM> 上所列的商标是 NetApp, Inc. 的商标。其他公司和产品名 称可能是其各自所有者的商标。